# MiVoice Office 5320e Quick Reference Guide

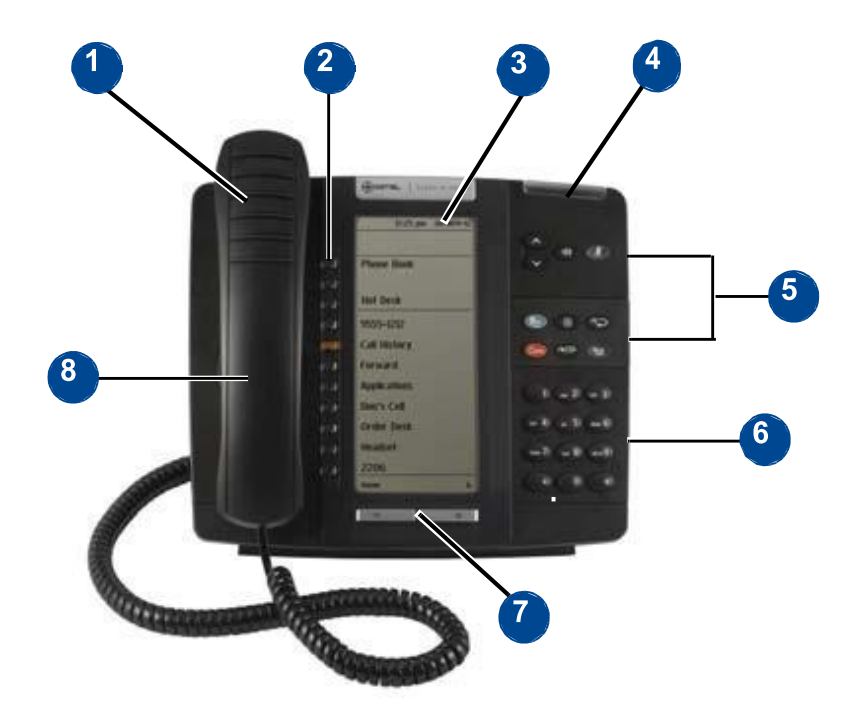

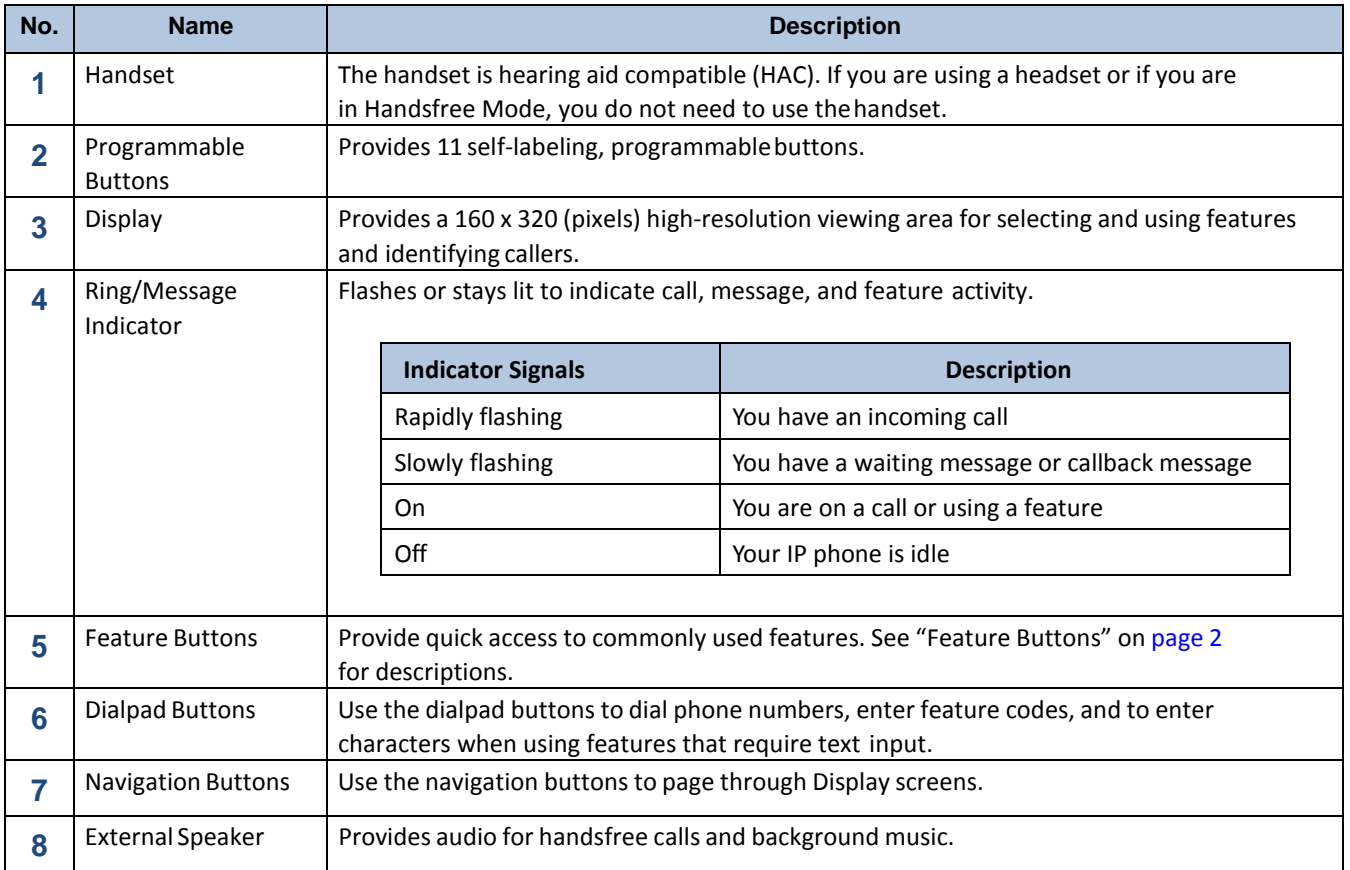

**DO** Mitel

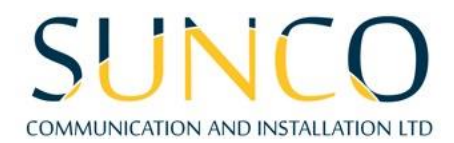

# MiVoice Office 5320e Quick Reference Guide

# **Answering a Call**

Lift the handset or press the speaker button.

### **Placing an External Call**

Press the Outgoing button on your phone or dial **8** and then dial the number. For an Emergency call you do not need to grab a line, just dial **911**. Dialing **8911** will also work.

# **Placing an Internal (Intercom) call**

With or without lifting the handset, dial the **extension** number.

#### **Audio Volume**

While on a call, use the up and down arrows to adjust the incoming audio level on the handset or the speakerphone.

## **Ringer Volume Adjustment**

While the set is idle press the up and down arrows to increase or decrease the ringer volume.

#### **Holding a Call**

Press the red hold key. To retrieve the held call press your **Call Key 1**.

## **Transferring Calls**

While on the call, press the **DSS** (direct station selection) button or press the **transfer** button and dial the **extension** and then you can do one of the following:

- 1. Wait for an answer, announce the call and then hang up. If the extension is unavailable, press the flashing **IC** or **Call** button to retrieve the call.
- 2. Hang up to transfer the call.

## **Transferring Calls Directly to Voicemail**

While on the call press the **Voicemail Transfer** button then the **DSS** (direct station selection) button or press the transfer button, dial **2500**, then dial the **extension** and hang-up.

## **Programming Station Speed Dials**

With the handset on hook, dial **383** then enter the **speed dial bin number** (0-9) and **#** to accept.

- 1. Enter the name of the contact (Hold backs up one space and transfer moves ahead one space) **#** to accept.
- 2. Enter the external number including an **8** for outgoing access then press **#** to accept.

#### **Programming One Touch Keys**

With the handset on hook dial **397** then press the button you would like to program.

- 1. Enter **extension** number for **DSS** key.
- 2. Enter **382** and **speed dial bin number.**

## **Feature Buttons**

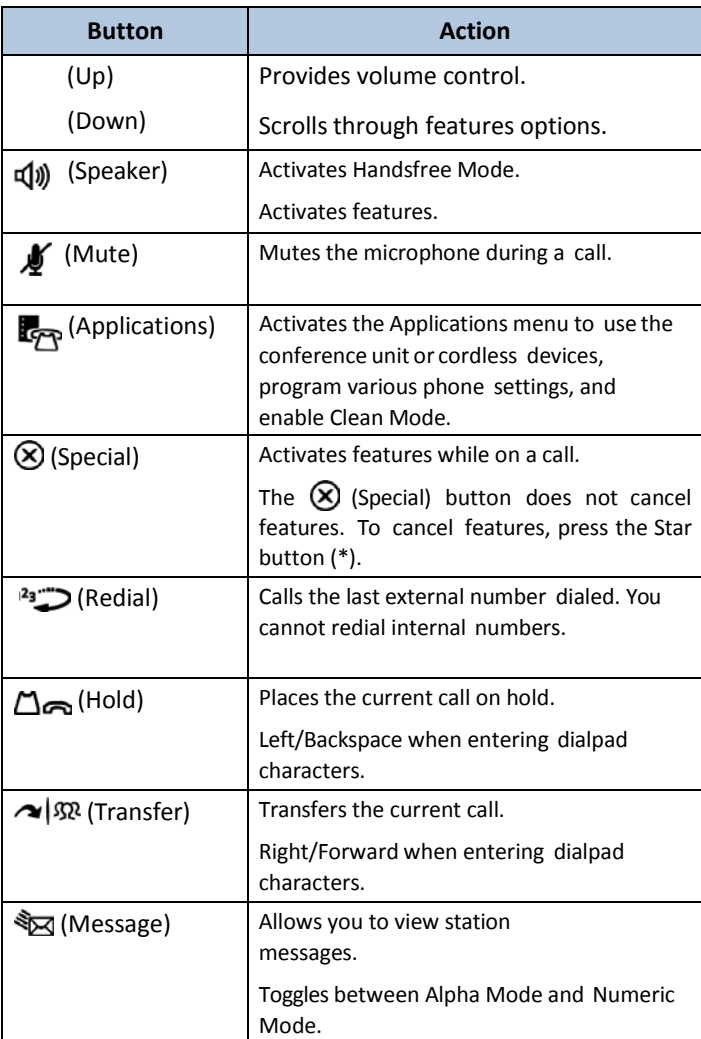

#### **Using Account Codes**

There are three types of account codes:

- 1. **Standard account codes**: Automatically entered into the phone record report whenever you place a call.
- 2. **Forced account codes**: Entered before you can place an outside call.
- 3. **Optional account codes**: Entered at any time during a call.

To enter an optional account code:

- While off-hook, press (**X**) (Special key), and then dial **390**.
- Enter the optional account code, and then press **#**.

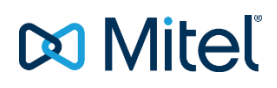

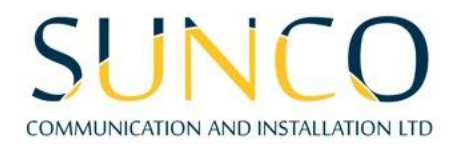

# MiVoice Office 5320e Quick Reference Guide

# **Placing Conference Calls (All Sets)**

With the Conference feature, you can establish a conference call with up to three intercom and/or outside parties (four, including you).

## **To place a conference call:**

- 1. While on the first call, press (**X**) special function key then **5** to put the call on hold.
- 2. Place another intercom or outside call.
- 3. Press (**X**) special function key then **5** to place the call on hold. (If necessary, repeat this step to place one more call on hold.)
- 4. Press (**X**) special function key then **5** to join all of the calls together in the conference.

# **Placing Conference Calls (5320/5330/5340)**

While on the first call:

- 1. Press the **Conf** button to place the call on hold. CALL NEXT PARTY TO CNF appears.
- 2. Place a call to the next conference party. For external calls, press the **Outgoing** button or enter the Outgoing Call access code (**8** is the default code), and then dial the number.
- 3. After the party answers, announce the conference, and then press the **Conf** button to place the call on hold. If necessary, repeat this step to add the remaining conference party.
- 4. Press the **Conf** button again to start the conference. CNF IN PROGRESS appears.

# **Configuration Assistant**

Press the Assistant button on your phone or dial 1000. Enter your extension then your password (same as your extension by default) then press #.

- Press **2** for DND options
- Press **3** for Call Forward options

# **Mailbox Setup**

- 1. Dial the voicemail extension number: **2501**
- 2. Enter the default password (usually your mailbox number).

Do one of the following:

- If you want to use a password, enter a new password using digits 0 to 9 (up to 12 digits), and then press #. The messaging system plays back your password.
- If you do not want to use a password, press **#** or say "Skip."
- 3. Press **#** or say "Accept" to accept the entry, or press **3** or say "Erase" to erase and re-enter your password. After accepting the new password, the system prompts you to record your directory name.
- 4. After the tone, record your first and last names for the directory. When prompted, select one of the following options:
	- Press **#** or say "Accept" to accept the name.
	- Press **1** or say "Replay" to replay the recorded name.
	- Press **2** or say "Append" to add to your name.
	- Press **3** or say "Rerecord" to erase and rerecord your name.

After recording your name, the system plays a message that introduces you to voicemail features. To skip the introduction, press # or say "Skip."

# **Mailbox Access**

To access your voice mailbox:

- 1. Dial the voice mail extension number: **2500** (or **2501**  to go directly to your Mailbox from your phone and skip to Step 4.). You hear the Main menu.
- 2. During or after the greeting, press **\*** or say "Login" to identify yourself as a subscriber.
- 3. Enter or say your **mailbox number**.

Enter your **mailbox password** (if programmed), and then press **#**. If you do not have a password, press **#** to bypass the password prompt

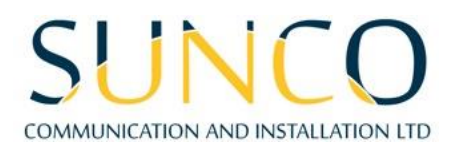

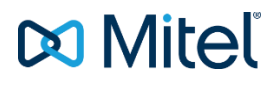